# **Workshop** An introduction to R

Andy Buerki

## **Overview**

R is a software tool for statistical analysis. It is today the tool of choice for quantitative linguists and is used increasingly by linguists and scientists/scholars of all specialisations due to its flexibility and expandability to cover virtually any known statistical procedure. In this workshop we are going to use R through an interface called R Studio which facilitates an enhanced user experience. The workshop aims to introduce participants to ways in which R can be used to conduct a range of common statistical analyses. The focus is on how to conduct analyses in R rather than on statistical procedures per se. A full set of handouts and transcripts will enable participants to follow up on topics discussed in the workshop and review everything that was covered.

### **Topics**

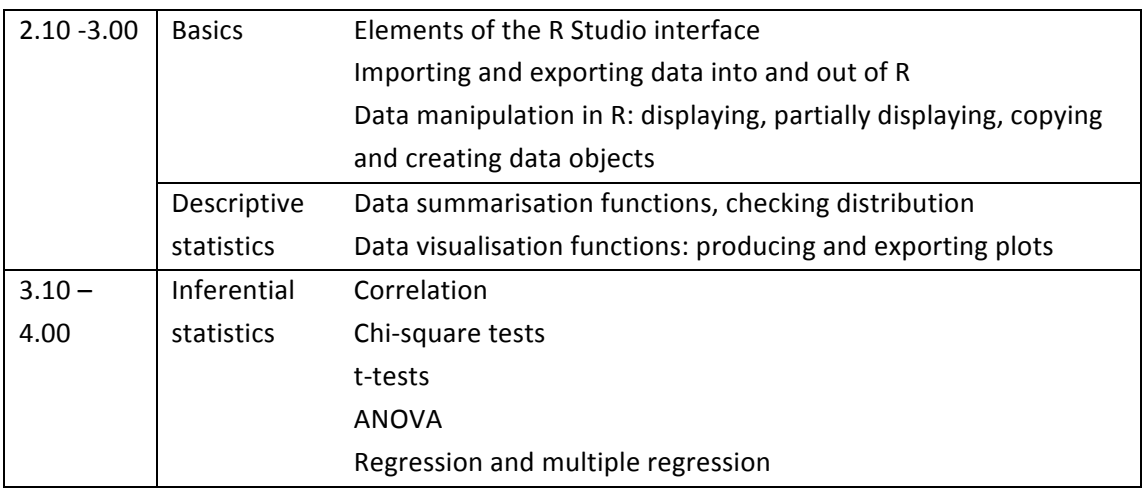

Please note that due to time constraints, some of these topics will be covered only very superficially, but a full set of support materials will enable participants to follow up examples in greater detail.

### **Prerequisites**

No prior knowledge of R is assumed. A general understanding of statistical data analysis and advanced computer skills will be helpful, but not essential.

## **Software installation**

For the workshop, university laptops with R and R Studio pre-installed will be supplied. To *install* R and R Studio on other university-owned computers running Windows, there is an installer in Cardiff Apps > Cardiff Apps > School Applications > ENCAP . To install the software on a private computer, download and install, in this order. R (http://www.stats.bris.ac.uk/R/) and R Studio (http://www.rstudio.com/). Both R and R Studio are free.

#### **Reading List**

No preparation is required for the workshop, but for keen participants, I would recommend Mizumoto and Plonsky (2015) for some background on R and its advantages.

- Baayen, H. (2008). Analysing Linguistic Data: A Practical Introduction to Statistics using R. Cambridge: Cambridge University Press. Despite the title, this is in fact a very advanced resource book by one of the best known quantitative linguists.
- Crawley, M. (2013) The R Book,  $2^{nd}$  ed. Chichester: Wiley and Sons [e-book available through the library] This is a very comprehensive reference book on R and statistical analyses using R. It is not written with linguistic data in mind, but is still useful as a reference work.
- Gries, S. T. (2013). Statistics for Linguistics with R: A practical introduction. Berlin: De Gruyter. [P138.5.G7] Written by one of the foremost quantitative linguists. This is no easy read, but still more introductory than Baayen.
- Johnson, K. (2008). Quantitative Methods in Linguistics. Malden, MA: Blackwell. [P138.5.J6] A book with some very interesting applications of statistical procedures to linguistic data in the fields of phonetics, psycholinguistics, sociolinguistics, historical linguistics and syntax. I don't get the organisation of this book, but maybe you do.
- Levshina, N. (forthcoming). How to do Linguistics with R: Data exploration and statistical analysis, Amsterdam: Benjamins. Hopefully this will be a easier-to-follow book while still dealing with advanced topics. Natalia Levshina is at Leuven where they have an excellent quantitative linguistics research group.
- Mizumoto, A. and Plonsky, L. (2015). R as a lingua franca: Advantages of using R for quantitative research in applied linguistics. *Applied Linguistics*, 2015(advance access).

## **R Basics**

First off, R is unforgiving about typos, so unless names of objects and everything else is typed exactly right, we will get errors or unexpected results.

### **1 Creating and removing objects**

Objects are created using arrows to a name

**AGE<-c(37,24,30,46) or c(8,6,5,10)->SCORES**

**c("m","f","m","f")->GENDER**

make a data frame out of existing variables

### **our.data<-data.frame(GENDER, AGE, SCORES)**

you can always create and edit a data frame in Excel, export it as .csv file and import it into R (it is worth making sure headers are imported correctly)

We remove objects like this:  $rm(X)$ 

where 'X' is the object to be removed. The object disappears irretrievably after this command.

## **2 Exporting data frames**

## **write.csv(X, file="FILENAME.csv",col.names=F)**

X is the name of the data frame, FILNAME.csv is the name of the file you want to create.

## **3 Editing data frames**

Again, if you feel more confident doing this in Excel, that's fine, just export and re-import the data frame into R

**fix(X)** # where X is the name of the data frame. Make changes in the window that comes up, save and close. You can change the name of variables by clicking on them. Some edits (like removing or re-ordering columns or rows) cannot be done with fix(). See '6 change data frames' below for how to do such things.

### **4 Navigating data frames**

Often we want to display only certain parts of a data frame, either because the whole thing is too big or because we want to use data in a sub-part in a certain function. Here's how to pick out subsets of values from a data frame (all commands are relative to the data frame our.data displayed on the right)

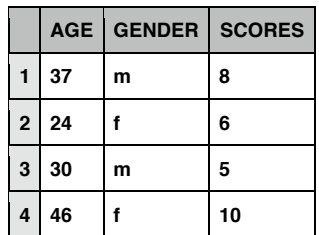

*Picking out values WITHOUT column names and row numbers* (this only picks out the values themselves and this is usually what you want if you use the values as input to a function): - we use the '\$' sign after the name of data frame to specify the column name - we can further specify the rows to be displayed in square brackets []

**our.data\$AGE** # displays the values of the variable AGE inside our.data **our.data\$AGE[c(1,4)]**

# displays the values in row 1 AND 4 of the variable AGE inside our.data

#### **our.data\$AGE[1:3]**

```
# displays the values in row 1 TO 3 of the variable AGE inside our.data
```

```
our.data$AGE[our.data$GENDER == "m"]
```
# displays the values of AGE where GENDER is 'm'

We can now put those values we pick out into a function like mean():

```
mean(our.data$AGE[our.data$GENDER == "f"])
```
# displays the mean age of males in our data

```
Picking out values WITH column names and row numbers
(this usually causes errors if used in functions, but is fine otherwise):
- we provide either only column names or numbers in [] or row numbers COMMA column
names/numbers.
- we can leave out row or column names/numbers if we want all rows or columns
our.data[1] or our.data["AGE"] # first column only
first and second columns:
our.data[1:2] or	 our.data[c(1,2)] or	 our.data[c("AGE","GENDER")]
our.data[c(1,4),] # rows 1 AND 4 of all columns
our.data[c(1,2,4),c("GENDER","SCORES")] 
      # rows 1, 2 and 4 of columns 2 and 3
```

```
our.data[c(4,3,2,1),c(2,1,3)]
```
# rows 1 to 4 in reverse order and columns 2, 1 and 3 in that order

**5 Copy data frames** (it's a good idea to make a backup copy before changing data frames) To copy a data frame (for backup for example) we can export it (see above) or just put it it under a new name

### **our.data->bkup.our.data**

now 2 identical data frames exist under our.data and bkup.our.data

#### **6 Change the order of variables or cases in data frames**

Again, you can to export to Excel and re-importing into R if you feel that is easiest. In R, to change the order of columns and rows, deleting columns, rows, etc., we simply display what we want in the new data frame (see 'picking out values WITH column names and row numbers' under 'navigating data frames') and then put it into a new name or the same name if we want to replace the data frame:

**our.data[c(4,3,2,1),c(1,3)]->new.name** 

the new data frame will be new.name

**our.data[c(4,3,2,1),c(1,3)]->our.data**

this overwrites/replaces our.data

To add a new column, we just tell R what data to put where, e.g.

**our.data\$AGE\*2** # we display each value in AGE, multiplied by 2

our.data\$AGE\*2->our.data\$DBL.AGE # we put it into a column called DBL.AGE in our.data

### **7** Getting an overview

These functions give an overview of a data frame:

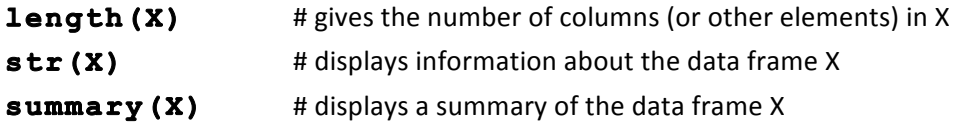

## **8 Converting variables between character, factor and numeric**

```
Here is how we can make certain R uses the correct type for a variable
c(1,2,3,4,5)-> a
This creates a vector with numbers 1 to 4. This will automatically be a numeric type
as.character (a) -> a#now the type is changed to character
as. factor (a) -> a # now the type is changed to factor (= categorical variable)
as.numeric(a)-> a # now the type is changed back to numeric (= interval
variable)
```

```
To create an ordinal variable, we might do this
ranks=c("first","third","second","first","third")
```

```
created a vector of character type
```

```
ordered(ranks,c("first","second","third"))
```
created a vector of type ordered factor (=ordinal variable). The 'ordered' function takes the data vector first, then then you need to indicate the ordering after the comma.

## **Descriptive statistics**

See transcript for application examples to actual data.

1 Visualising 

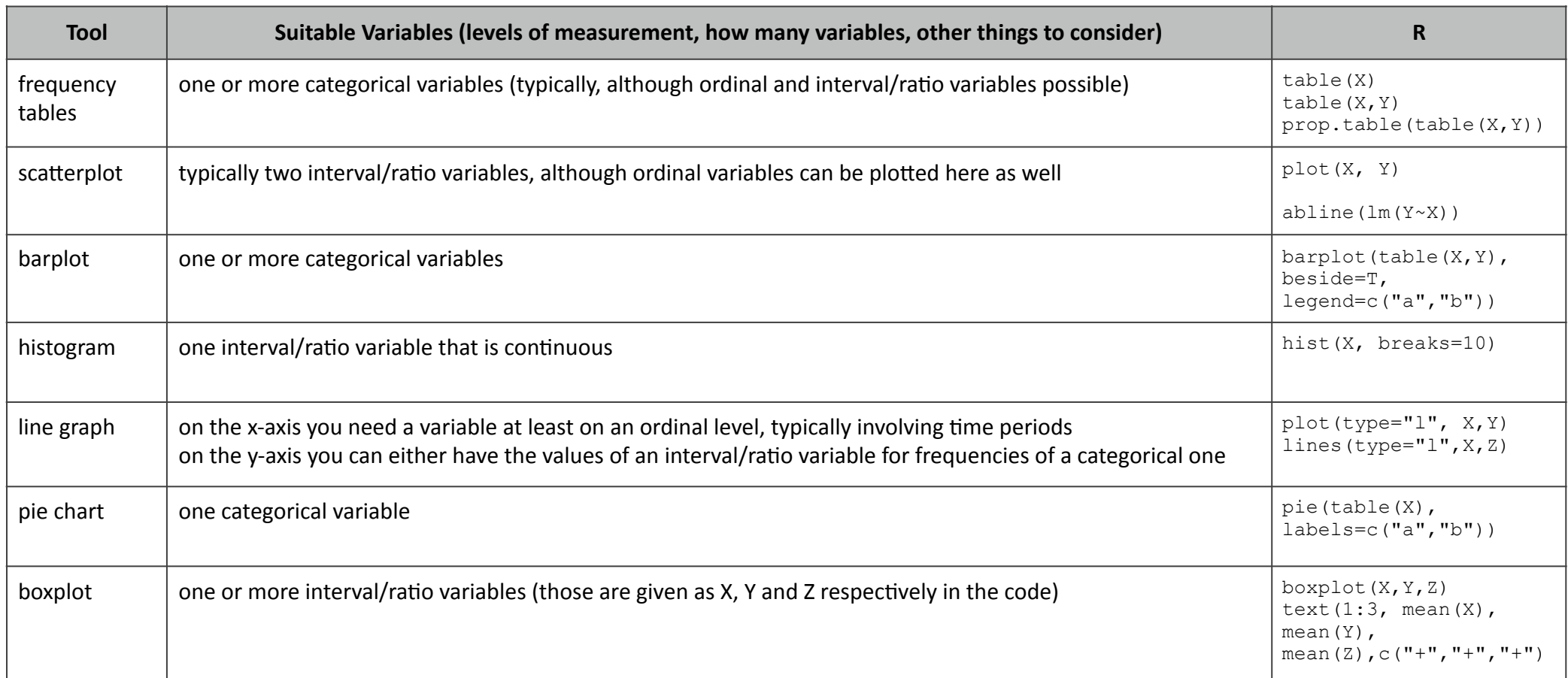

R commands to adjust graphs

 $xlim=c(0,10)$ ,  $ylim=c(0,10)$  # to set the minimum and maximum values for x-axis (xlim) or y-axis (ylim)

xaxt="n", yaxt="n" # suppress the drawing of x-axis (xaxt) or y-axis (yaxt); usually because we want to add those later using axis(), see below

**main="main title"** # to supply a main title for the graph; **xlab="name", ylab="name"** # to name the x-axis (xlab) or y-axis (ylab)

col=c("white", "grey20", "grey60", "grey80", "black") # to define the colours with which variables are drawn. Include as many colours as you have variables)

In combination with plot(): **type="1"** # this indicates: "I" = line (as opposed to points), "b" = both lines and points, "s"= stairs, "h" = histogram-type lines In combination with  $plot()$ :  $pch=1$  # point character; try out values 1 to 25 to see the different styles

**lty=1** # line type, you can try out different values and see what they look like

**lwd=1** # the weight of lines drawn, a higher number draws a bolder line

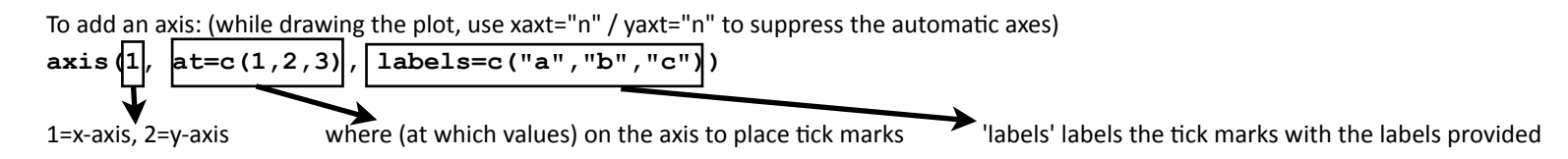

#### 2 Summarising

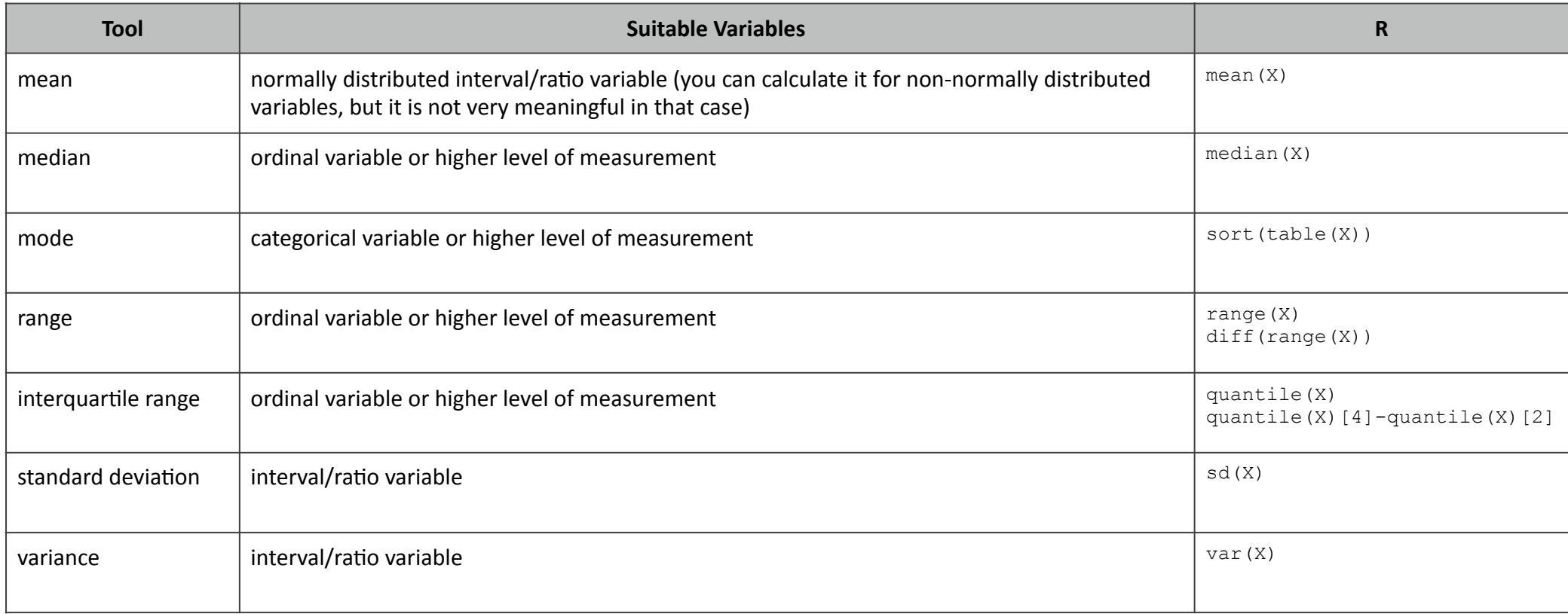

# **Inferential Statistics**

## **Hypothesis testing procedure**

- a. formulate H0 and H1
- b. set significance level (also called alpha level)
- c. get an overview using descriptive stats
- d. test assumptions of stat. procedure to be used
- e. calculate p-values for H0
- f. decide if result is significant (that is, whether to reject the H0)

## **Levels of measurement**

- ratio scale (for present purposes no different from interval scale)
- Interval scale (values are scaled with equidistant intervals, e.g. 4 is twice as much as 2)
- Ordinal scale (values are ordered but not necessarily w/ equal intervals, e.g.  $4<sup>th</sup>$  place is not (necessarily) twice  $2<sup>nd</sup>$  place)
- Nominal / categorical scale (values cannot be ordered, just different, e.g. 'male' vs. 'female')
- Frequencies: typically need to be treated as frequencies of categories, but can occasionally be abstracted into a 'measure' of an interval scale, e.g. number of occurrences of the word 'blue' in a text.

## **Overview of common statistical procedures and their R commands**

For further details see handouts. In code examples, X is the name of the first variable, Y the name of the second, Z of the third.

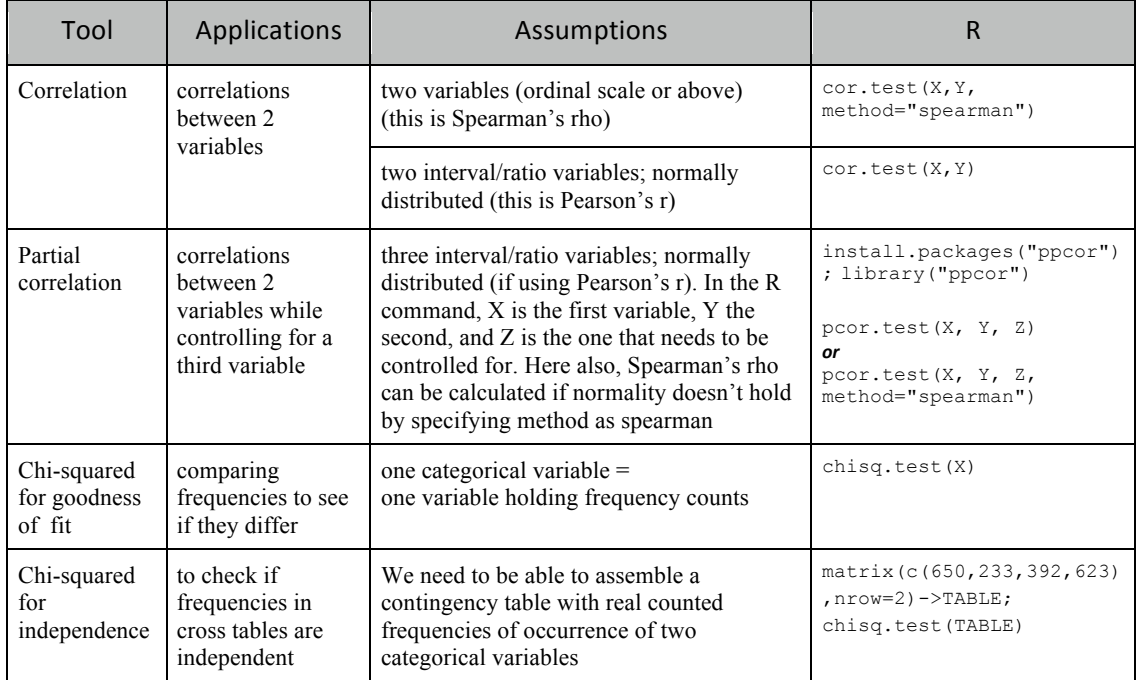

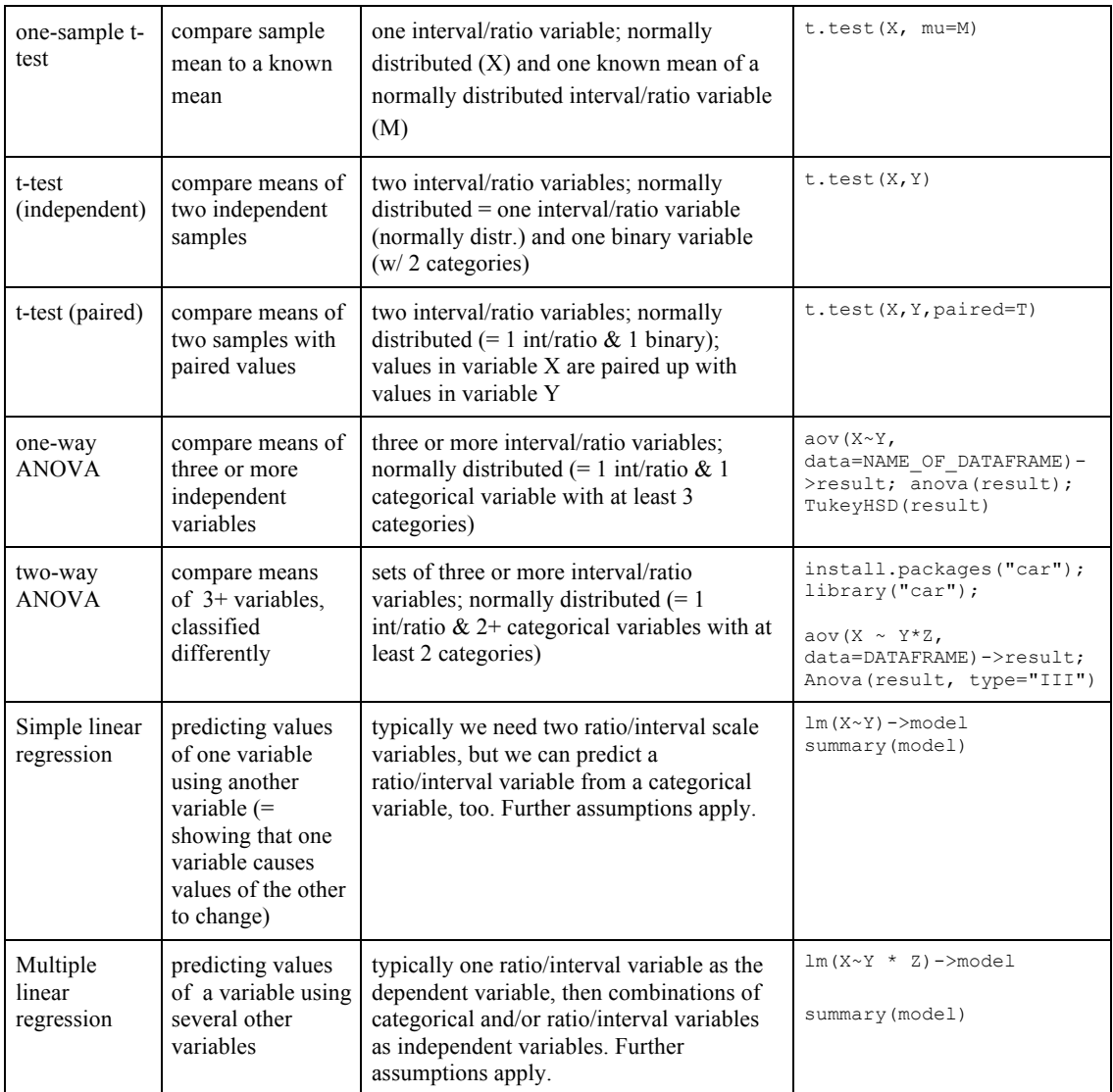

In general, you get numbers in scientific notation as p-value, type:

options(scipen=9999)

then re-run the command.

# **Example Correlation**

Example data: http://goo.gl/KxruY4 (name: Alcohol)

- learners of Esperanto at level B2
- given different amounts of alcohol
- then given a speaking test
- researcher wants to know if there is a relationship between
	- amount of alcohol
	- $-$  score in the speaking test

Analysis: significance of Spearman's rho

Assumptions: ordinal scale or better

Alternatives: if normally distributed we could use Pearson's r

R-command: **cor.test(Alcohol\$ALCO,Alcohol\$SCORE,method="spearman")**

R output:

```
Spearman's rank correlation rho
```

```
data: Alcohol$ALCO and Alcohol$SCORE
S = 307.7129, p-value = 3.242e-07alternative hypothesis: true rho is not equal to 0
sample estimates:
      rho 
0.847968
```
## Reporting:

"There was a significant positive correlation ( $r_s$  = 0.85, p < 0.001) between amount of alcohol consumed and the scores on the speaking test."

# **Example chi-squared test for goodness of fit**

Example data: http://goo.gl/tjiHA7 (name: Augen)

- frequencies of '*blaue[n] Augen'* (blue eyes) in a sample of German books  $from 1900 to 2000$
- source: Google Books (https://books.google.com/ngrams/)
- researcher wants to know if frequency fluctuations year on year are within the sort of fluctuation one would get due to chance

Assumptions: frequency data

## R-command: **chisq.test(Augen\$AUGEN)**

## R output:

```
Chi-squared test for given probabilities
```
data: AUGEN\$AUGEN

```
X-squared = 194.169, df = 20, p-value < 2.2e-16
```
2.2e-16 is scientific notation, to convert: options (scipen=9999), then re-run the command.

Reporting: 

"A chi-squared test showed differences were statistically significant (chi-squared 194.169,  $df = 20$ ,  $p < 0.001$ )."

# **Example chi-squared test for independence**

Example data: in two samples of American speech, the following were found:

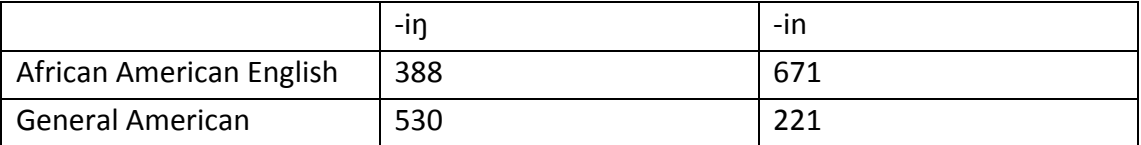

• researcher wants to know if the pronunciation variation  $(-i\eta \text{ vs. } -i\eta)$ 

depends on the speech variety (AAE or GA) or is independent of it.

Assumptions: frequency data, no expected values should be smaller than 5.

R-commands: **matrix(c(388,530,671,221),nrow=2)-> ING; chisq.test(ING)** R output:

```
Pearson's Chi-squared test with Yates' continuity 
correction
data: ING
X-squared = 201.0784, df = 1, p-value <
0.00000000000000022
```
## Reporting:

"A chi-square test for independence (with Yates' continuity correction) indicated that occurrences of -ing and -in were not equally distributed across African American English and General American ( chi-squared 201.08, df = 1,  $p < 0.001$ )."

# **Example t-test**

Example data: http://goo.gl/waCNtA (name: Formant)

- frequencies in Hz of the first formant (F1) of male and female subjects
- researcher wants to know if there is a difference in F1 frequencies between females and males
- data taken from Gries (2013)

Analysis: t-test for independent samples

Assumptions: normal distribution, interval scale variables, no paired data Alternatives: if NOT normally distributed, a Mann-Whitney U Test (aka Wilcoxon test) can be used.

```
R-command: t.test(Formant$HZ_F1[Formant$SEX	==	"M"],
Formant$HZ_F1[Formant$SEX	==	"F"])
```
R output:

Welch Two Sample t-test

```
data: Formant$HZ F1[Formant$SEX == "M"] and
Formant$HZ F1[Formant$SEX == "F"]
t = -2.4416, df = 112.195, p-value = 0.01619
alternative hypothesis: true difference in means is not equal0
95 percent confidence interval:
-80.758016 -8.403651sample estimates:
mean of x mean of y 
 484.2740 528.8548
```
## Reporting:

"A t-test showed that the mean F1 frequency of males (M = 484.3, SD = 87.9) was significantly different from that of females (M = 528.9, SD = 110.8), t(112) = 2.44,  $p =$ 0.0162."

## **Example one-way ANOVA with post-hoc test**

Example data: http://goo.gl/qqnUAi (name: Reaction)

- reaction times in word recognition task for words of 3 different levels of familiarity
- researcher wants to know if the reaction times are different for words of differing familiarity

Assumptions: normal distribution of reaction times

Alternatives: if normally distributed we could use a Kruskal Wallis test

R-commands:  $aov(RT^{\prime}FAMILIARITY, data=Reaction)-\gamma results; anova(results)$ R output:

Analysis of Variance Table

Response: RT

```
Df Sum Sq Mean Sq F value Pr(\geq F)FAMILIARITY 2 33553 16776.6 7.982 0.0009481 ***
Residuals 52 109294 2101.8 
---
Signif. codes: 0 '***' 0.001 '**' 0.01 '*' 0.05 '.' 0.1
```
Reporting: 

"An ANOVA showed that reaction times differed significantly by familiarity,  $F(2,52) =$ 7.98,  $p < 0.001."$ 

Post-hoc test: Tukey HSD (or pairwise t-tests with Bonferroni correction of sig.-level) R-command: **TukeyHSD(results)**

R output:

```
 Tukey multiple comparisons of means
    95% family-wise confidence level
Fit: aov(formula = RT - FAMILIARITY, data = Reaction)$FAMILIARITY
            diff lwr upr p adj
lo-hi 71.90008 26.74512 117.05503 0.0009599
med-hi 22.25916 -15.34568 59.86401 0.3341263
med-lo -49.64091 -87.24575 -12.03607 0.0068048
```
Reporting:

"An A Tukey HSD post-hoc test showed significant differences between low and high familiarity ( $p < 0.001$ ) as well as low and medium familiarity ( $p = 0.007$ ), but the difference between medium and high familiarity was not significant ( $p = 0.334$ )."

## **Example simple linear regression**

Example data: http://goo.gl/KxruY4 (name: Alcohol)

- learners of Esperanto at level B2
- given different amounts of alcohol
- then given a speaking test
- researcher wants to know if we can predict the test scores based on the the amount of alcohol

Assumptions: linear relationship between X and Y, errors must be normally distributed

R-command: **lm(Alcohol\$SCORE~Alcohol\$ALCO)-> result; summary(result)** 

```
R	output:
```

```
Ca11:lm(formula = Alcohol$SCORE ~ Alcohol$ALCO)Residuals:
    Min 1Q Median 3Q Max 
-6.7855 -1.8190 -0.6919 1.6810 8.1877 
Coefficients:
            Estimate Std. Error t value Pr(>\vert t \vert)(Intercept) 6.6785 1.3367 4.996 0.00006047 ***
Alcohol$ALCO 1.0134 0.1497 6.772 0.00000107 ***
---
Signif. codes: 0 '***' 0.001 '**' 0.01 '*' 0.05 '.' 0.1
Residual standard error: 3.146 on 21 degrees of freedom
Multiple R-squared: 0.6859, Adjusted R-squared: 0.6709 
F-statistic: 45.85 on 1 and 21 DF, p-value: 0.000001068
```
Testing assumptions: plot to see if it's linear (should have done that anyways); plot residuals (errors): hist (result\$residuals) or test if error (residuals) are normally distributed using a Shapiro-Wilk test:

shapiro.test(result\$residuals) - if this test is NOT significant, we should be fine because the residuals are then NOT distributed significantly differently from normal.

Reporting: 

"A simple linear regression showed that the amount of alcohol predicted scores in the speaking test (adjusted  $R^2 = 0.671$ , df = 21, p < 0.001)"

## **Example multiple linear regression**

Example data: http://goo.gl/KxruY4 (name: Alcohol)

- learners of Esperanto at level B2
- given different amounts of alcohol
- then given a speaking test and a personality test showing the degree to which a subject has an extrovert personality (scores 1 to 20)
- the researcher wants to know if we can predict the test scores based on the amount of alcohol and scores on the extrovert personality test.

Assumptions: linear relationship between X and Y/Z, errors must be normally distributed

R-command: **lm(Alcohol\$SCORE~Alcohol\$ALCO+Alcohol\$EXTR)-> result; summary(result)**

R output:

```
Call:
lm(formula = Alcohol$SCORE ~ Alcohol$ALCO + Alcohol$EXTR)
Residuals:
    Min 1Q Median 3Q Max 
-6.9958 -2.2081 0.0195 1.6808 7.8425 
Coefficients:
            Estimate Std. Error t value Pr(>\vert t \vert)(Intercept) 5.3491 1.8512 2.890 0.00906 ** 
Alcohol$ALCO 1.0253 0.1498 6.843 0.00000119 ***
Alcohol$EXTR 0.1111 0.1072 1.036 0.31251 
---Signif. codes: 0 '***' 0.001 '**' 0.01 '*' 0.05 '.' 0.1
Residual standard error: 3.14 on 20 degrees of freedom
Multiple R-squared: 0.7019, Adjusted R-squared: 0.6721 
F-statistic: 23.54 on 2 and 20 DF, p-value: 0.000005544
```
Testing assumptions: same as simple linear regression

Reporting: "When speaking test scores were predicted using a multiple regression, it was found that the amount of alcohol consumed was a significant predictor (p) < .001), but extroversion was not (p = 0.31). The overall model fit was adjusted  $R^2$  = 0.672,  $df = 2.21$ ,  $p < 0.001$ ."